**LINEで仕事を(第20回)**

## **LINEの「アルバム」に写真を保存する**

2020.12.17

LINEには、「アルバム」と「ノート」という機能がある。これは以前からある機能だが、皆さんはこの2つをきちんと使いこなして いるだろうか? かくいう筆者もあまり積極的に使っていなかった。写真や動画はトークルームでシェアしていたのだが、ちょ っと痛い目に遭ったことがあるので、それからこの2つの機能を使うようにしている。

「もちろん使っているよ」という人も多いかもしれないが、あまり使っていない人のために今回はアルバムの使い方を説明しよ う。

**アルバムで写真をシェアするメリット**

アルバムは、相手やグループと写真を共有できる機能だ。メリットは大きく2つ。1つは関連写真をまとめておけること。アルバ ムを作っておけば、グループの人なら誰でもそこに写真を投稿できるので、例えば旅行など行事ごとにアルバムを1つずつ 作ることができる。後から見返すときも分かりやすい。

もう1つは、保存期間に制限がないこと。トーク画面に投稿したものは、一定期間を過ぎると見られなくなる。筆者の「痛い目 」とはこれだった。トーク画面にアップされたものをしばらくたってから見返そうと思ったら、期限切れで見ることができなかっ た。さらにそれは相手がアップしたものなので、その写真や動画を閲覧するにはその相手に再度アップをお願いしなくては ならない。その上、それが親しい友だちではなく仕事関係の人だったので、再度お願いするのにかなり恐縮してしまった。

この「一定期間」というのは写真によって異なるようだ。拡大して見たかどうかに依存するという例もあるようだが、明確な期限 は不明だ。2週間ほどたったら期限が切れると思っておいたほうがよいだろう。

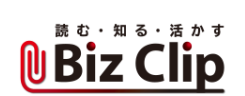

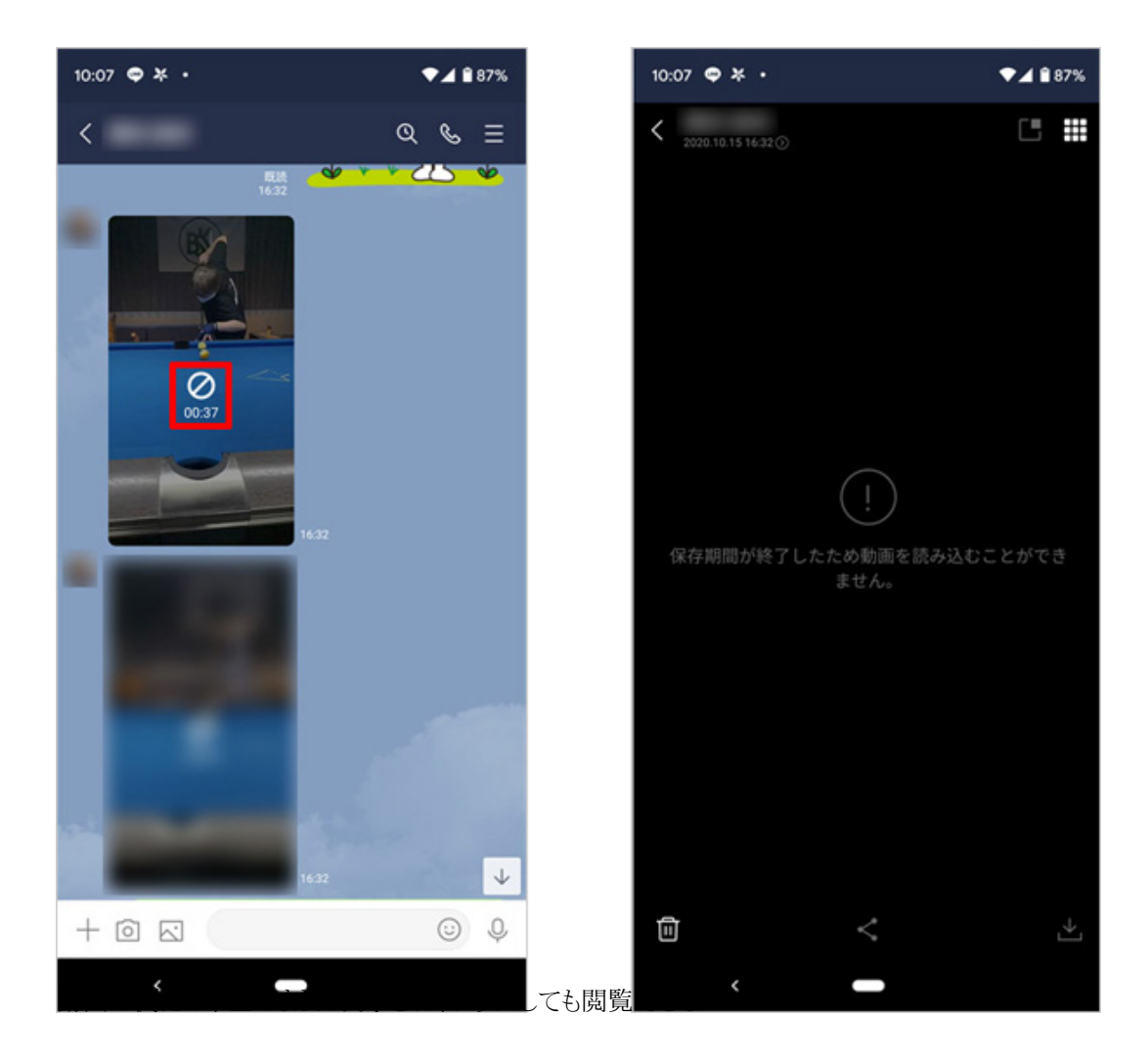

**新規にアルバムを作成する**

では、アルバムの作成方法を見ていこう。やり方は、新規のアルバムを作成する際に写真を選択し、そのアルバムにタイト ルをつければいい。

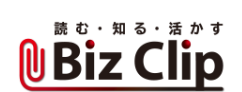

 $\Box$ 

₿

退会

 $\mathcal{L}$ 

 $\mathcal{L}$ 

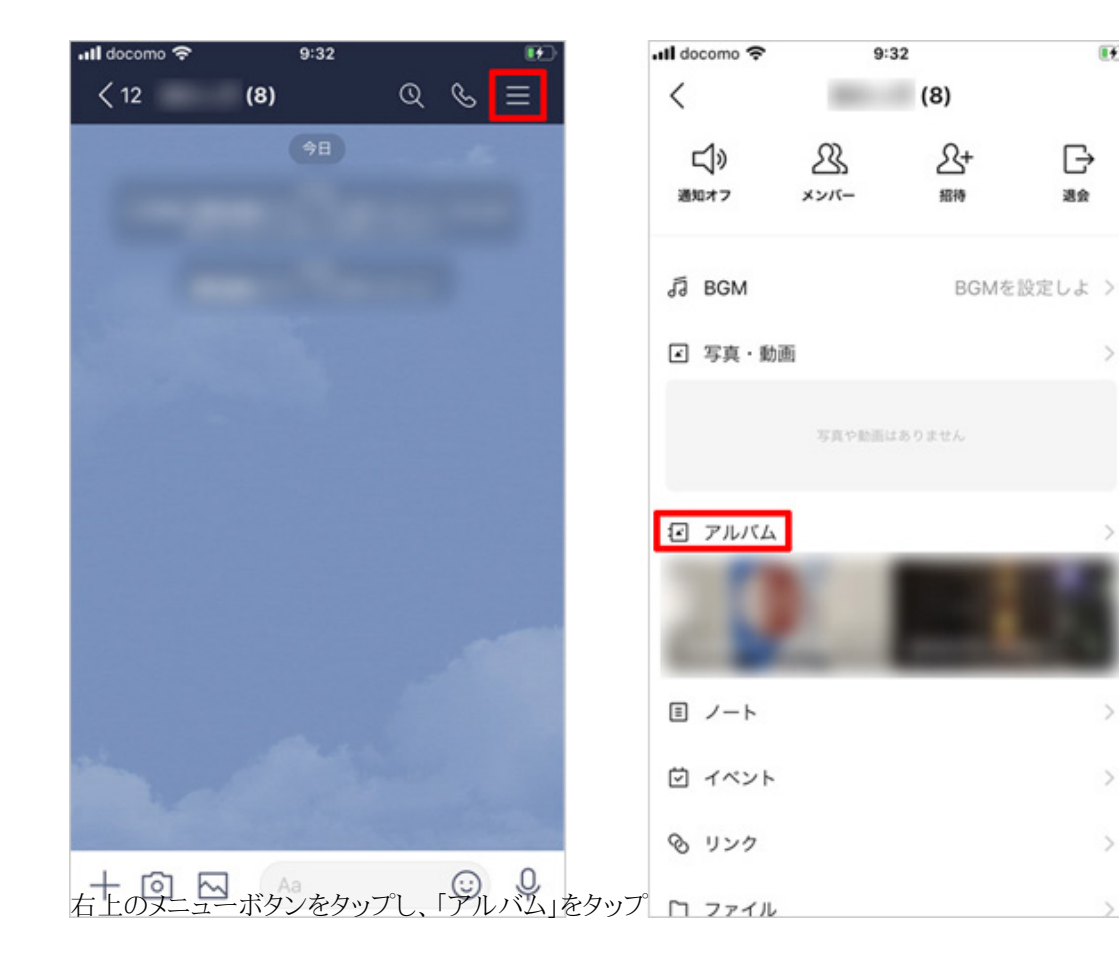

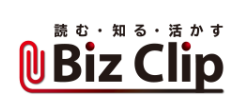

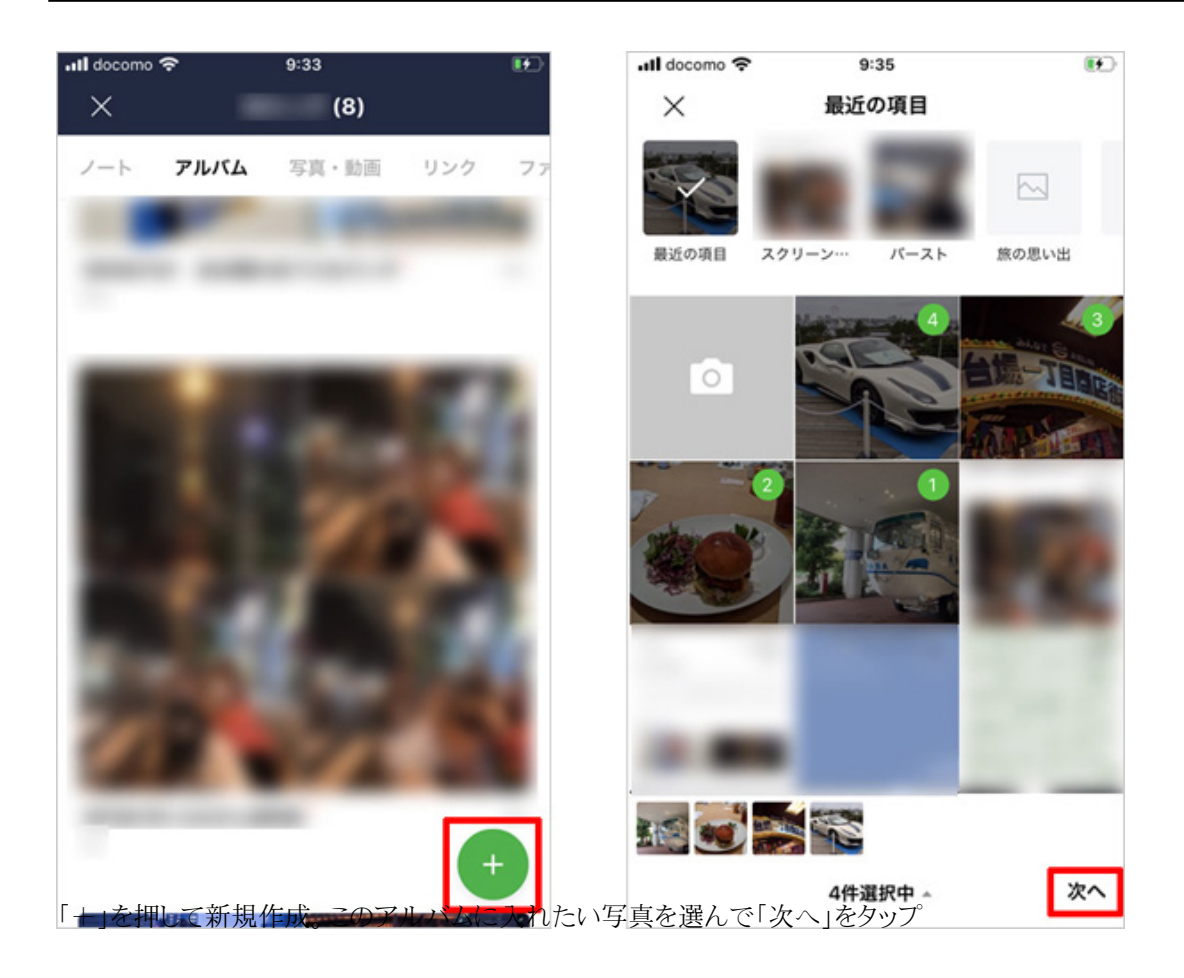

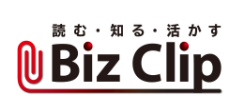

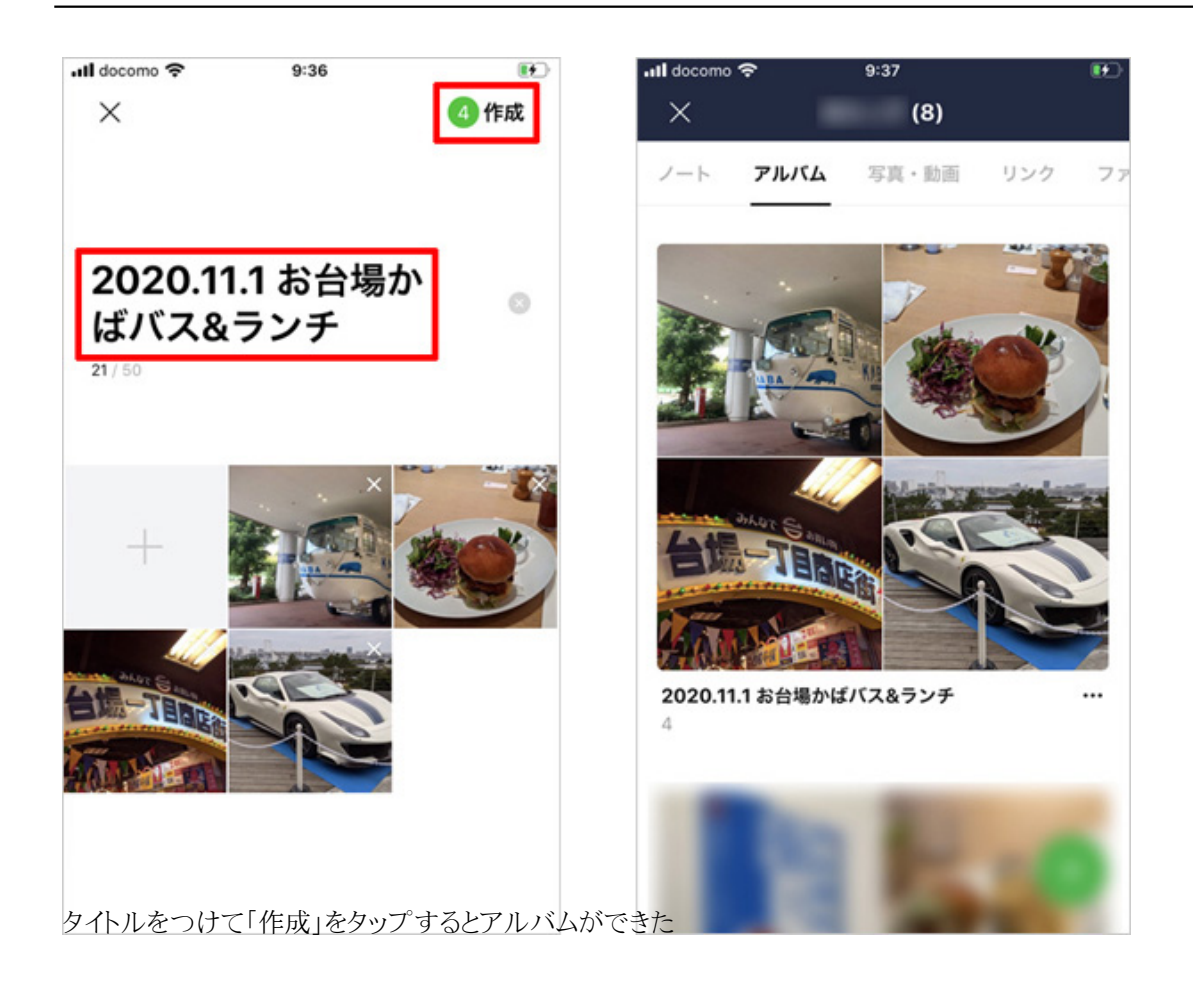

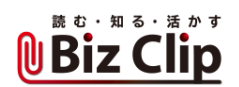

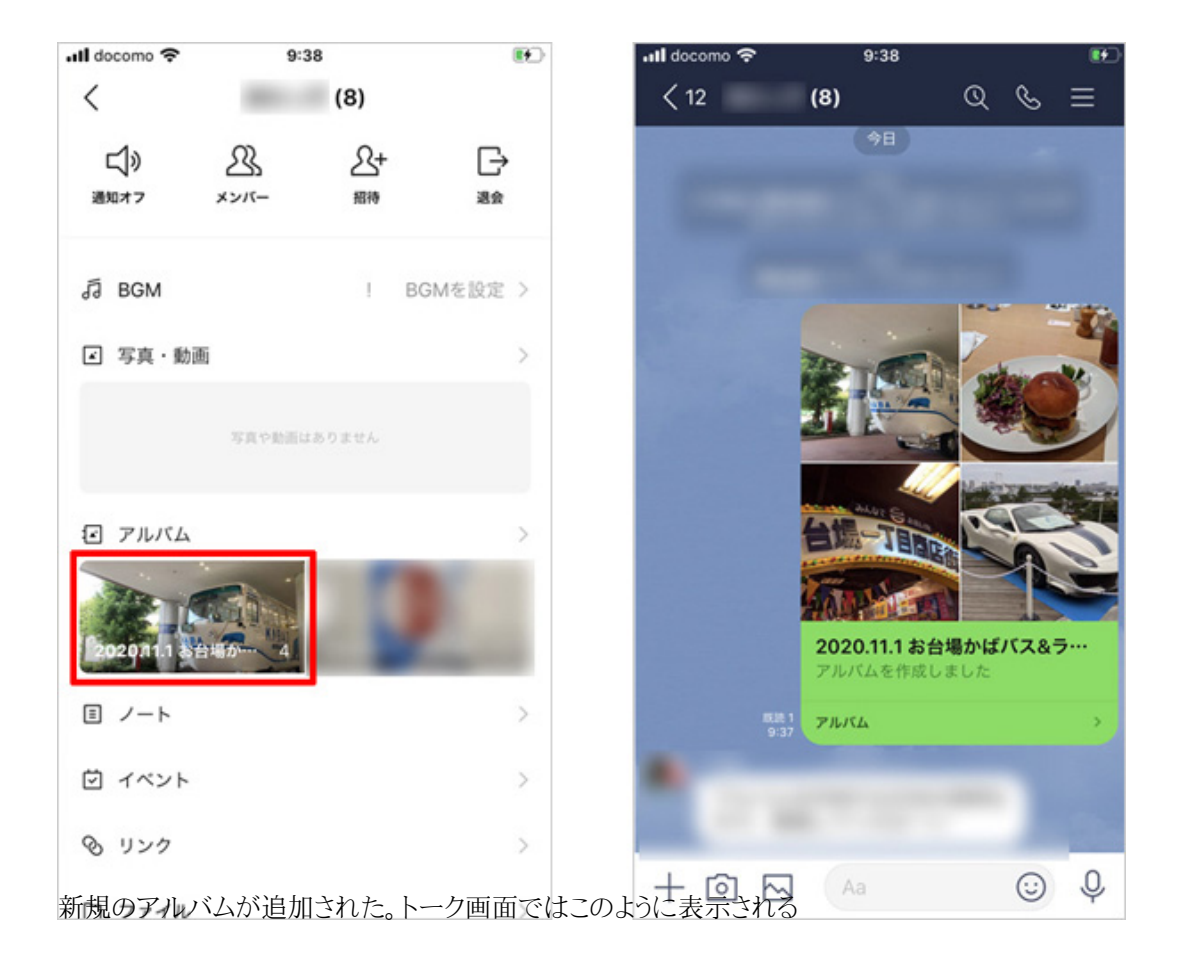

**トーク画面にアップされた写真をアルバムに追加するには… 続きを読む**